## How to Use the "What-If" Feature in Degree Works

## What is this feature?

The What-If audit is a helpful tool if you are considering a change of academic major or minor. This audit will show you how the classes you have already completed will apply to your new degree plan – and what requirements you have left to complete. We recommend using a What-If audit before submitting a Change of Academic Major/Minor form.

1. Access Degree Works through the HBU Portal (my.hbu.edu).

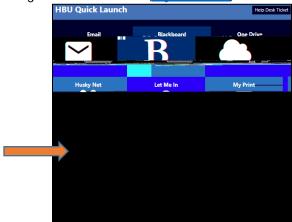

2. Click on the "What-If" link.

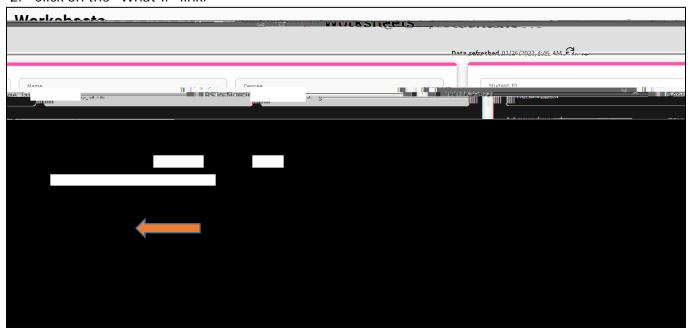

3. Select criteria for your What-If audit. Fields marked with an asterisk are required. Make sure that the Degree corresponds with the Level and Major or the audit will not work. Some majors (such as Interdisciplinary Studies) require a Concentration selection. Once all selections have been made, click the Process button at the bottom of the page.

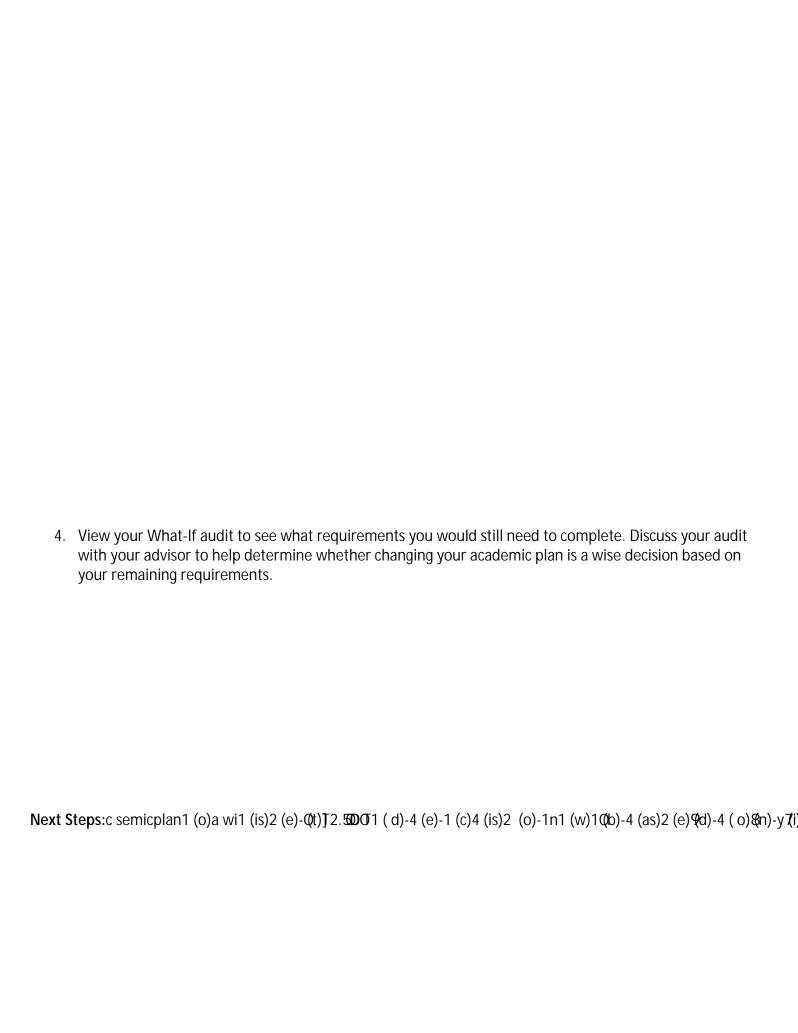